## **MANUALE UTENTE**

## **Contatore integrato EG10/16/25 (Meteritalia – CPL CONCORDIA – SICONIA)**

Ecco un estratto del manuale uso e manutenzione del contatore per aiutarti a consultare i dati più importanti.

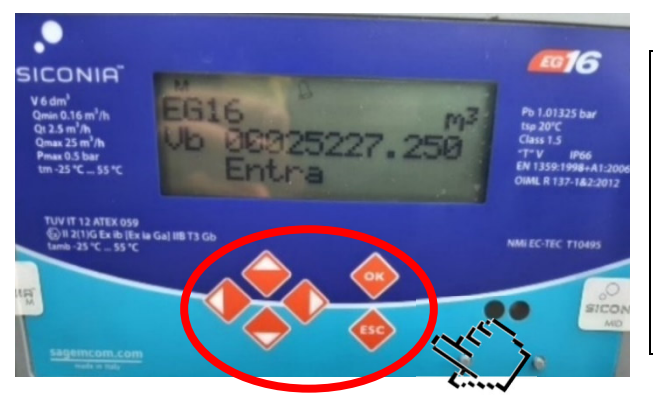

Il contatore elettronico è dotato di un display a cristalli liquidi normalmente spento per ragioni di risparmio energetico.

Per effettuare la lettura dei consumi **Vb** (Volume base) basta premere brevemente uno dei tasti arancioni presenti sotto il display.

Le cifre da considerare per rilevare la lettura sono quelle poste a sinistra del punto poiché quelle a destra sono i decimali.

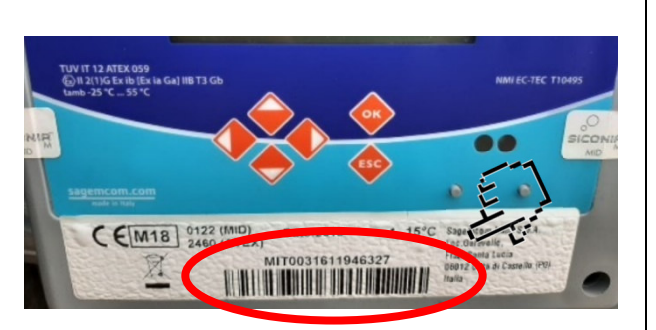

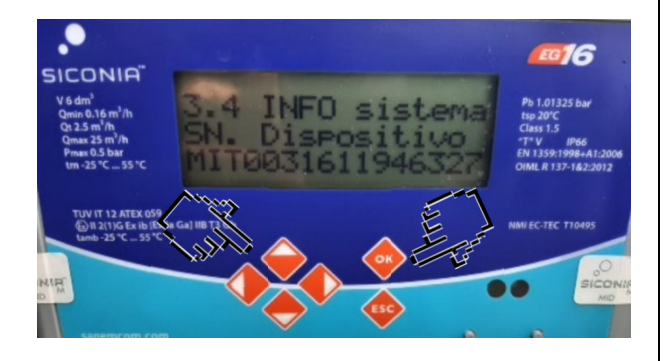

**SICONIA** 

Per rilevare la matricola del dispositivo, presente anche nell'etichetta bianca posta sotto i tasti arancioni del contatore (vedi foto a fianco), occorre:

- Premere **due volte il tasto OK** (sul display compare **EG10/16/25\_1 MISURE\_Entra);**
- premere **due volte il tasto Alto** (sul display compare **3 CONFIGURAZIONE\_Entra);**
- premere nuovamente **due volte il tasto OK** (sul display compare **3 CONFIGURAZIONE\_3.2 Data e Ora\_Entra);**
- premere ancora **due volte il tasto in Alto** (sul display compare **3 CONFIGURAZIONE\_3.4 INFO Sistema Entra);**
- premere **il tasto OK** sul display compare la schermata **3.4 INFO sistema - SN. Dispositivo - MIT0031611946327**  (vedi foto a fianco).

La matricola del contatore è quella indicata nella parte bassa del display **MIT0031611946327.** 

**NB.** Il display del misuratore è riferito alla marca Siconia /MeterItalia e pertanto, in tal caso, la matricola contatore risulta essere **MIT0031611946327.** 

Il misuratore potrebbe riferirsi anche alla marca CPL, in tal caso la matricola contatore risulta essere **CPL00000000000000.**

Per rilevare il Punto di Riconsegna (PdR) premere **due volte il tasto in Alto.** 

Sul display compare **0.01 MENU RAPIDO2 - ID (PdR)** - **03081001589001** (vedi foto a fianco).

Il PdR è quello composto da quattordici cifre**,** indicato nella parte bassa del display **03081001589001** (ultima riga).

Per ritornare all'autolettura basta premere il tasto **ESC** fintanto che non si ritorna alla prima schermata iniziale (**Vb**).

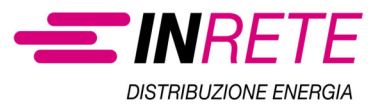